# APD to Update Marketing Attributes from SAP BI to SAP **CRM**

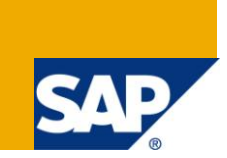

# **Applies to:**

SAP NetWeaver BI 7.0 and SAP CRM 5.0(and above). For more information, visit the **EDW** homepage.

# **Summary**

This article gives a clear picture about how to update CRM marketing attributes from BW using an APD. Through this document I have tried to explain the steps involved in this process.

**Author:** Akella Kameswari

**Company:** Deloitte Consulting

**Created on:** 22 February 2011

### **Author Bio**

Kameswari Akella is currently working in Deloitte Consulting on SAP BW.

# **Table of Content**

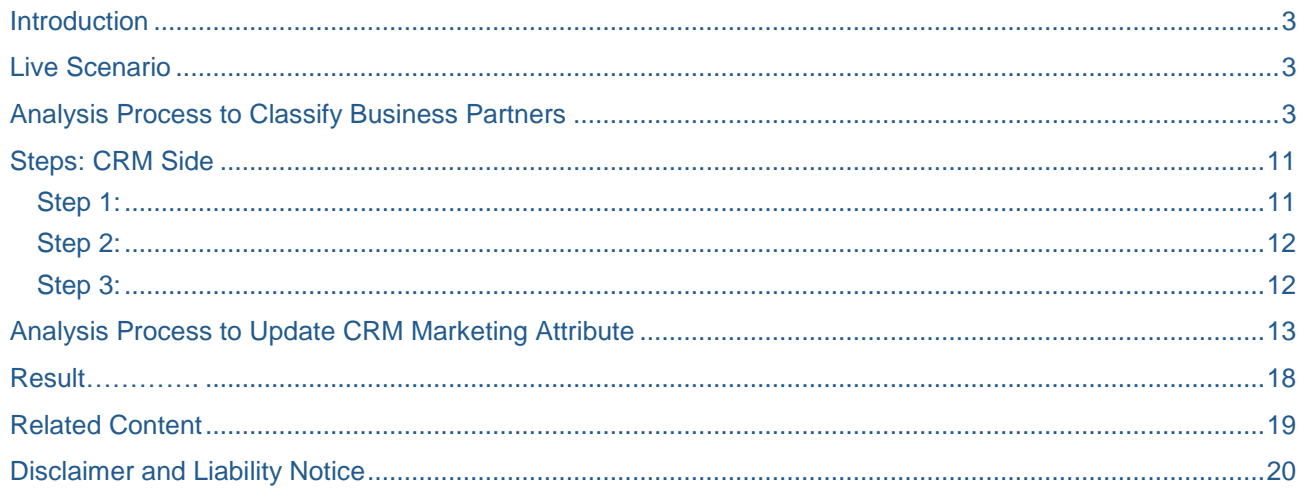

### <span id="page-2-0"></span>**Introduction**

Analysis Process Designer (APD) provides an intuitive graphical interface that enables you to visualize, transform, and deploy data. It simplifies the process of updating marketing attribute values for business partners into SAP CRM in a single data pass. This APD technique can be implemented to update any marketing attributes. The process of filling CRM marketing attributes via an APD can become a bit confusing, because several steps are involved. To clarify the steps involved in this process, I will walk through the steps to prepare your system to use APD for this purpose. Then I'll show you how to set up the data transfers in your system. When you complete the process, you'll have created an interface between SAP CRM and SAP NetWeaver BI to update the business partner marketing attributes.

## <span id="page-2-1"></span>**Live Scenario**

In BW system, I want to classify customers into three classes A, B and C according to the sales revenue they generate. I would like to use the ABC class determined for a customer in SAP BW as a marketing attribute in SAP CRM and I want the data of ABC class attribute determined in SAP BW for the business partners to be written to the marketing attribute of CRM. To do this, I use Analysis Process Designer (APD) to help me update this attribute. I will now explain the steps involved in this process.

To achieve this, first we should create an ABC classification model to classify business partners and update Business Partner info object (0BPARTNER). Then, we should use the 0BPARTNER info object and filter the Business Partners to update the CRM marketing attribute.

### <span id="page-2-2"></span>**Analysis Process to Classify Business Partners**

The structure of sales infocube which will be used for explaining this scenario is given below:

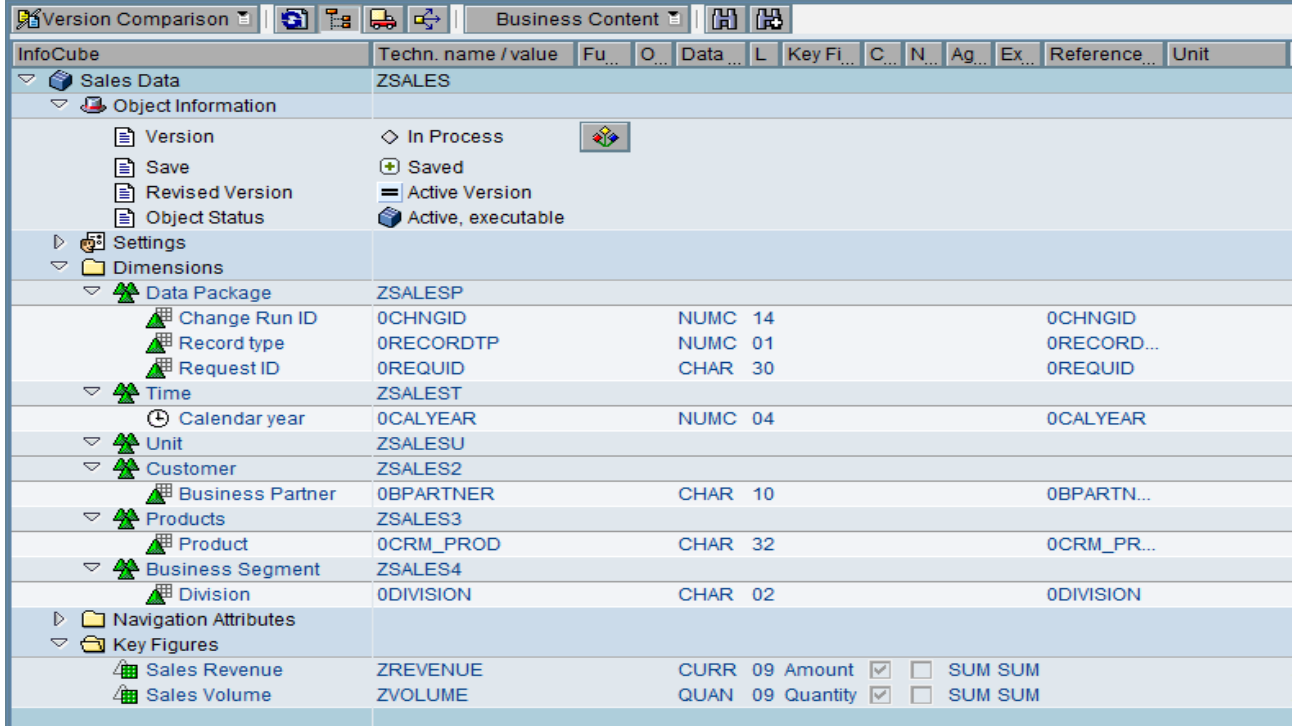

The screenshot of the data of 'ZSALES' cube is given below. The fields selected for output are 0BPARTNER, ZREVENUE, ZVOLUME.

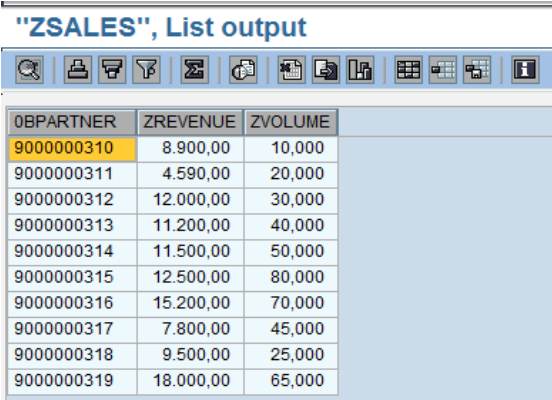

The screenshot of the query 'ZSALES\_Q001' which is created on top of the infocube 'ZSALES' is given below:

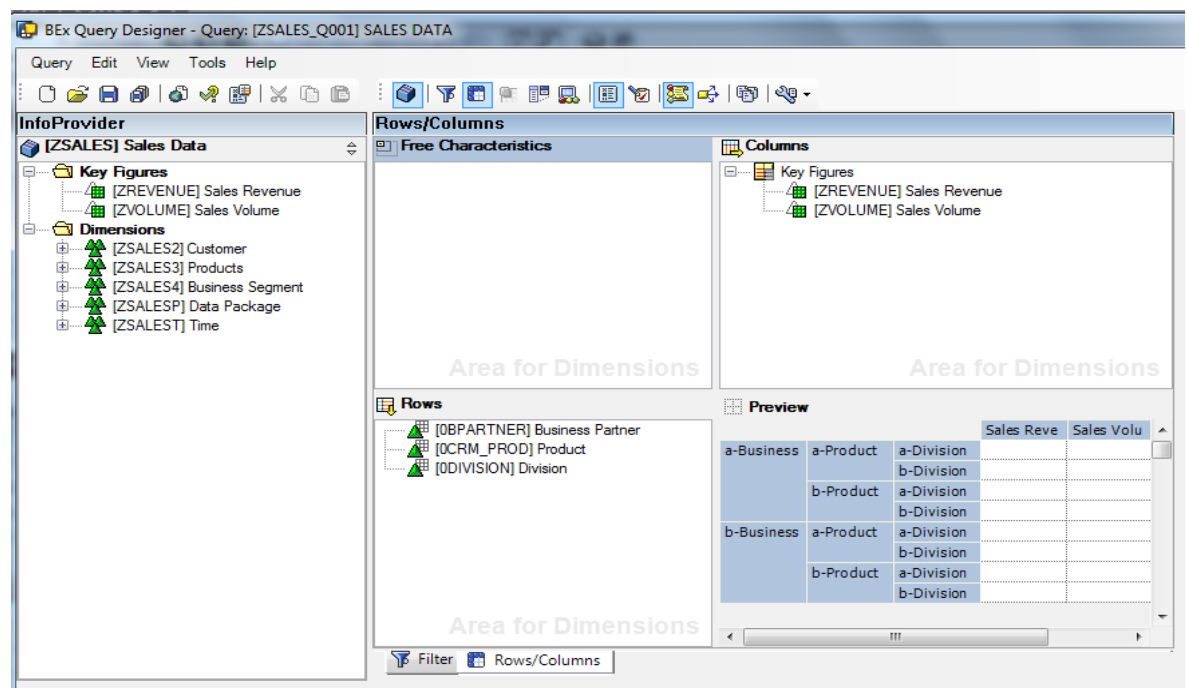

To create an ABC classification model, Goto 'Data Mining Workbench' using transaction **RSDMWB**. Now, follow the path DataMining-->Further Analyses-->ABC Classification. Right click on ABC Classification and create a model. Fill in all the fields as shown below. In Model Field Selection specify the BW Query name as the query name which was created above.

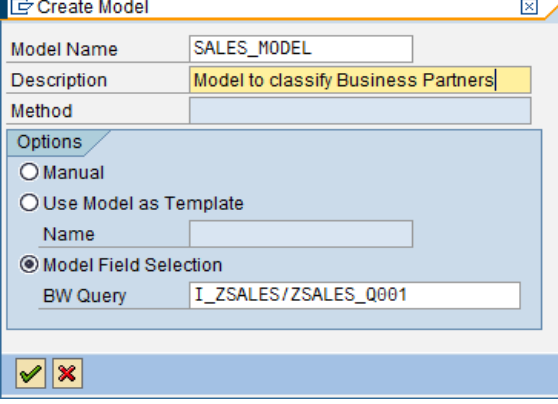

Select all fields from list of excluded fields to list of selected fields.

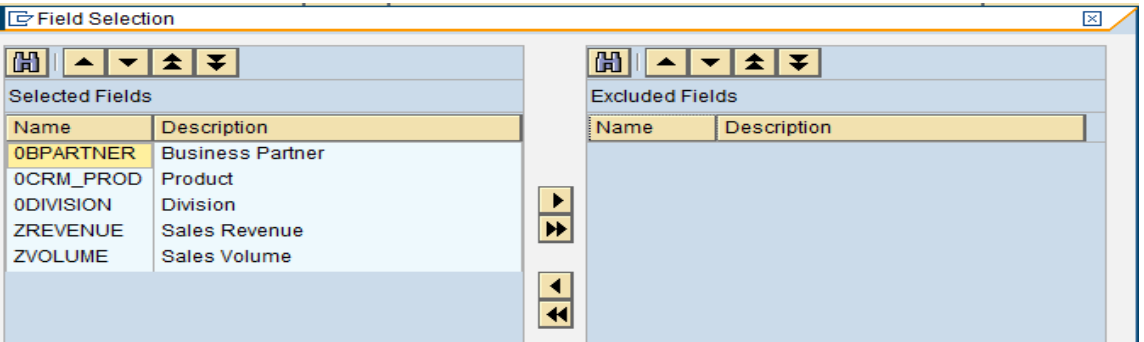

Select sales revenue as classification criterion in fields tab. Business Partners who generate a revenue between 2000 USD and 9000 USD should belong to class 'A'. Those Business Partners who generate a sales revenue between 9000 USD and 16000 USD should belong to class 'B'. All the other Business Partners should belong to class 'C'. These conditions must be specified in Parameters tab. Now, check and activate the model. The screenshot of the model's fields tab is given below:<br>Change Model SALES, MODEL

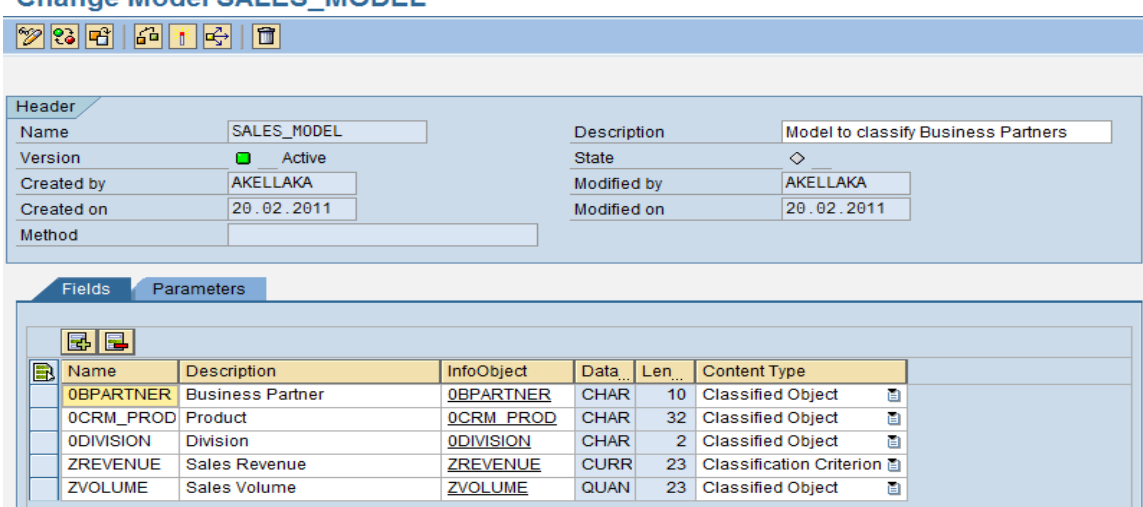

#### The screenshot of Model's Parameters tab is given below:

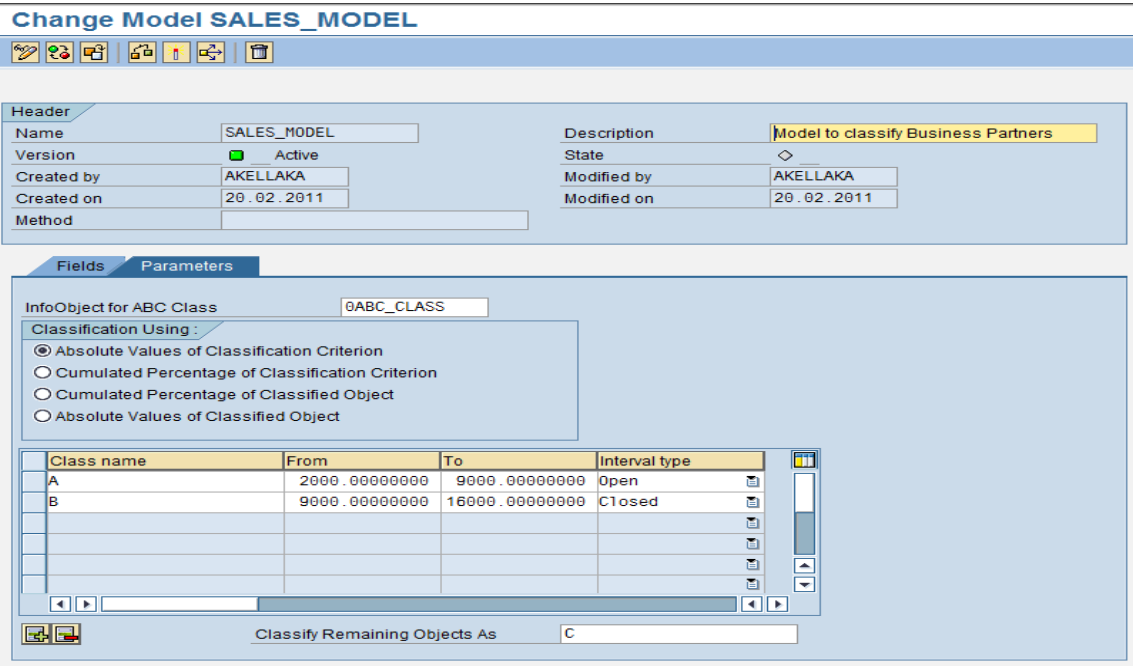

Now, create an analysis process using the transaction 'RSANWB'. The query that is built on the sales cube should be the source, the ABC classification model (created above) should be the transformation and target should be 0BPARTNER infoobject. The attribute that receives the result is 0ABC\_CLASS infoobject of BW.

Choose the above created query as data source. The screen shot is given below:

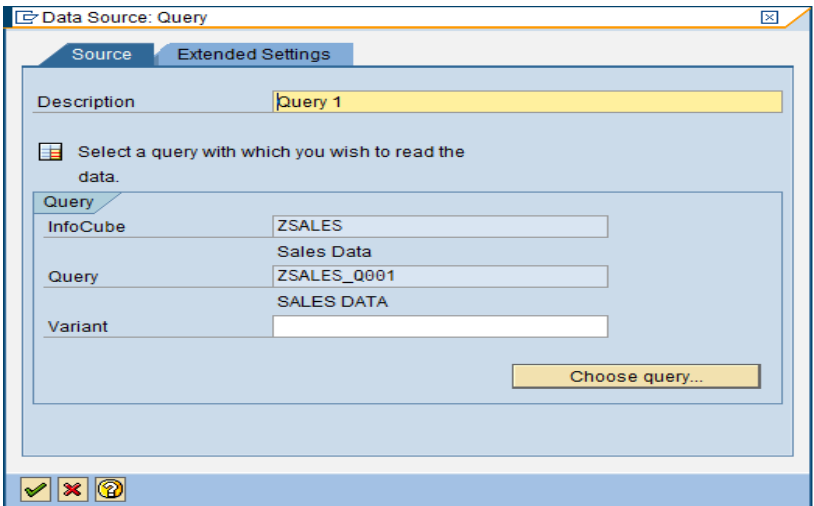

The source is the query, drag transformation as the ABC Classification. The screenshot looks as follows:

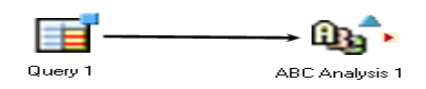

Double click on the ABC Classification model which was shown above and give the model name as 'SALES\_MODEL' which was created above. The screen shot is given below:

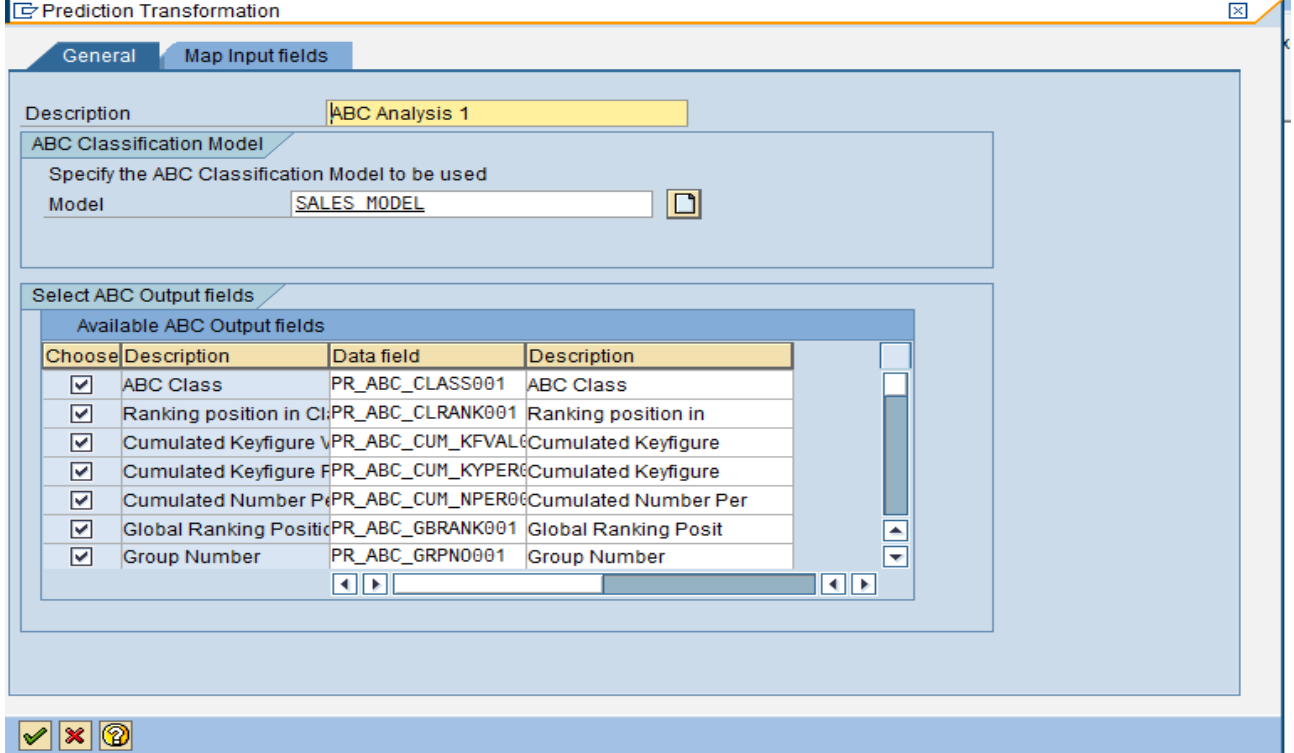

Now, map the input fields accordingly by clicking on map symbol. The screenshot for mapping Sales Revenue is given below:

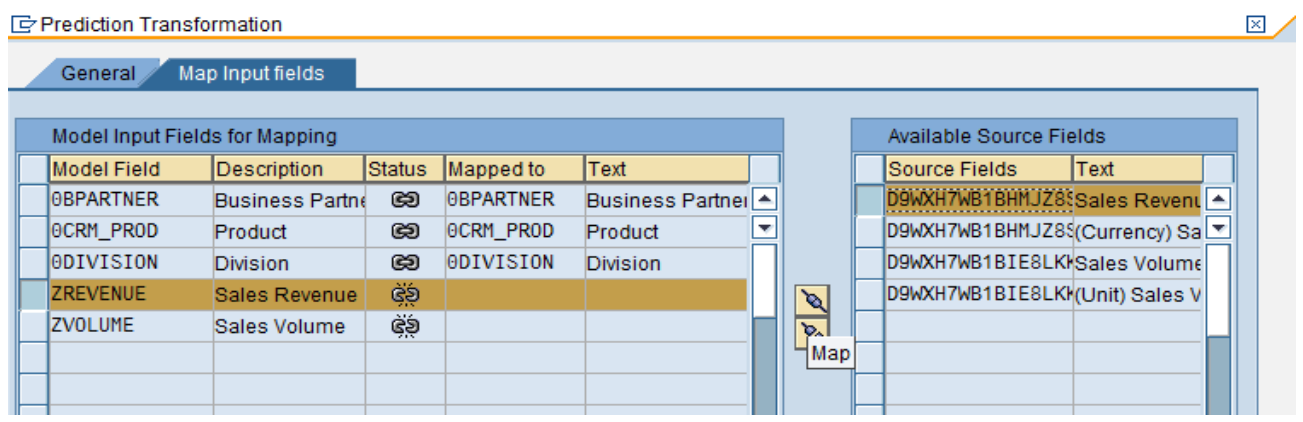

Similarly, map Sales Volume and the screenshot after all the mappings are done is given below:

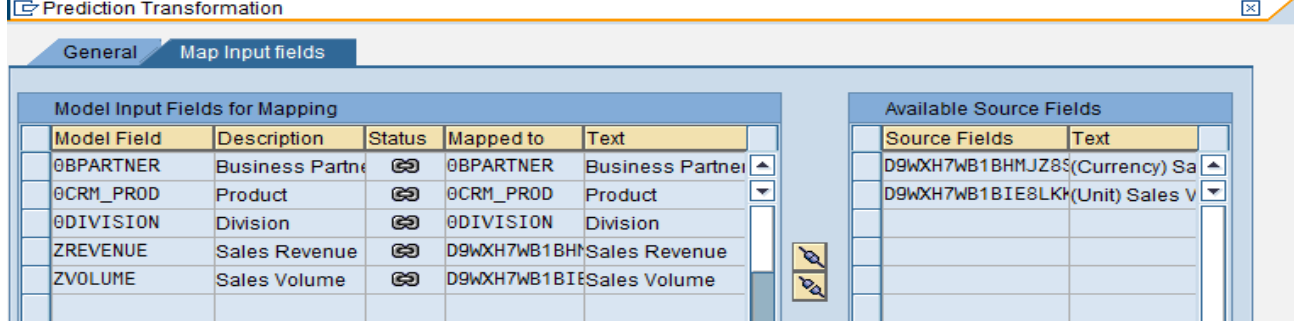

The datatarget is the 0BPARTNER infoobject. The screenshot is given below:

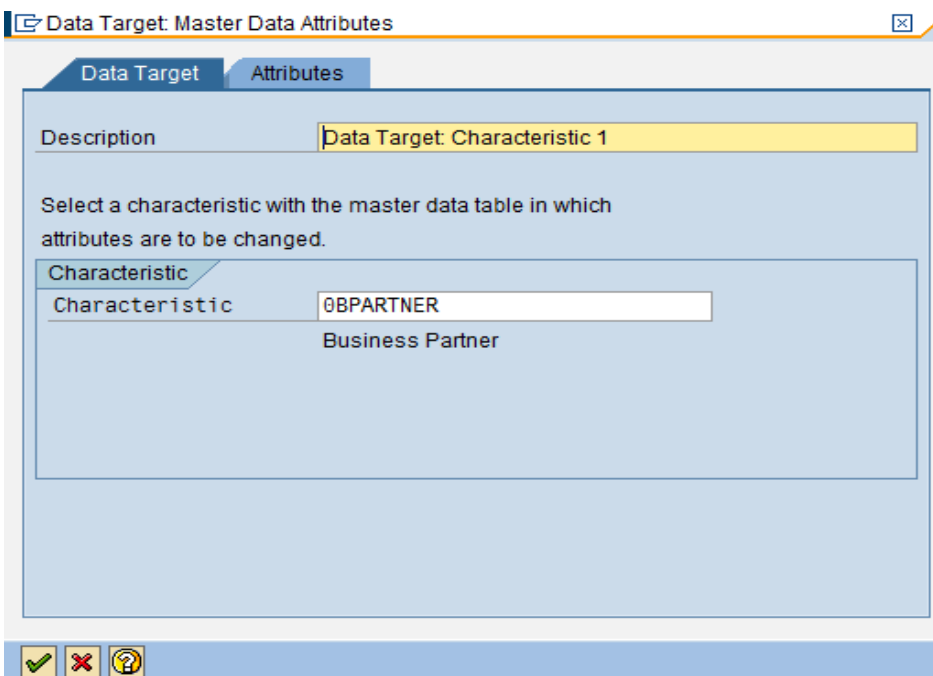

i.

Select the attribute '0ABC\_CLASS' to the selected attributes from the list of available attributes.

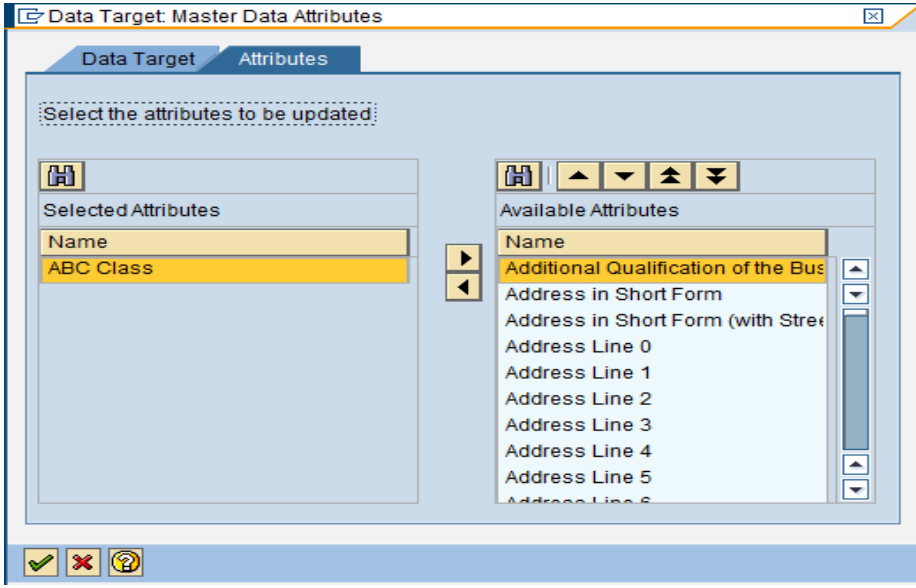

The intermediate screenshot of the analysis process is given below:

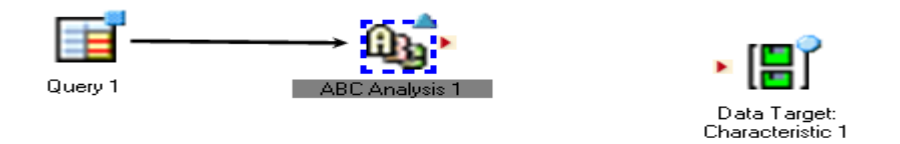

Now, set a data flow arrow between the ABC Classification model and the data target to assign the *ABC Class ' PR\_ABC\_CLASS001'* of the model to the BW attribute 0*ABC\_CLASS of 0BPARTNER infoobject*. The screenshot is given below:

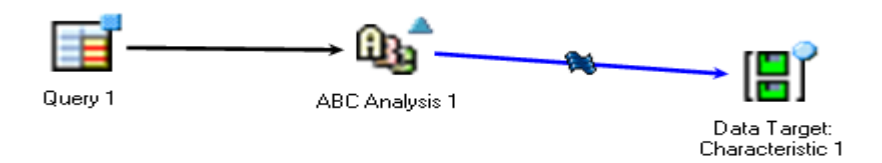

Double click on the dataflow arrow between ABC Classification model and the datatarget. Initially, no assignments will be present between the source structure and target structure.

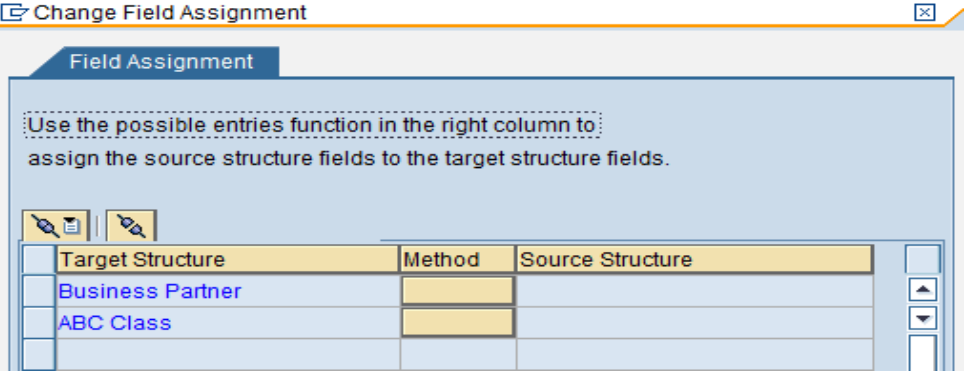

Now, assign 0BPARTNER of ABC Classification model to 0BPARTNER infoobject. The screenshot is given below:

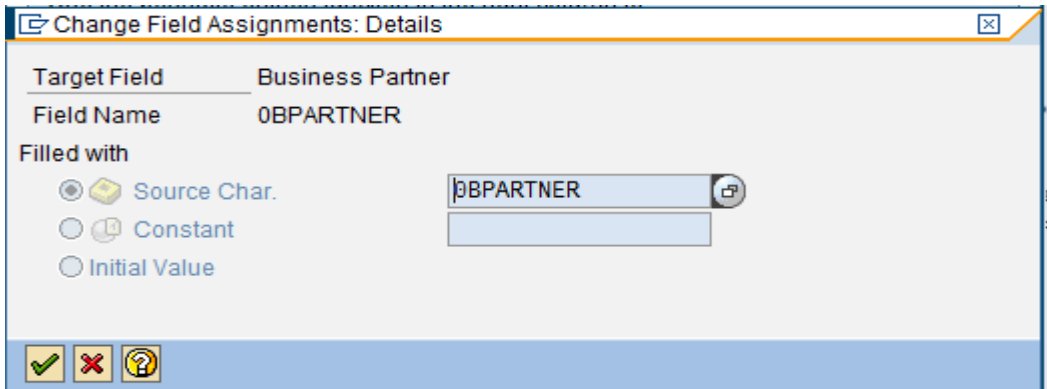

Now, assign PR\_ABC\_CLASS001 of ABC Classification model to 0ABC\_CLASS attribute of 0BPARTNER infoobject. The screenshot is given below:

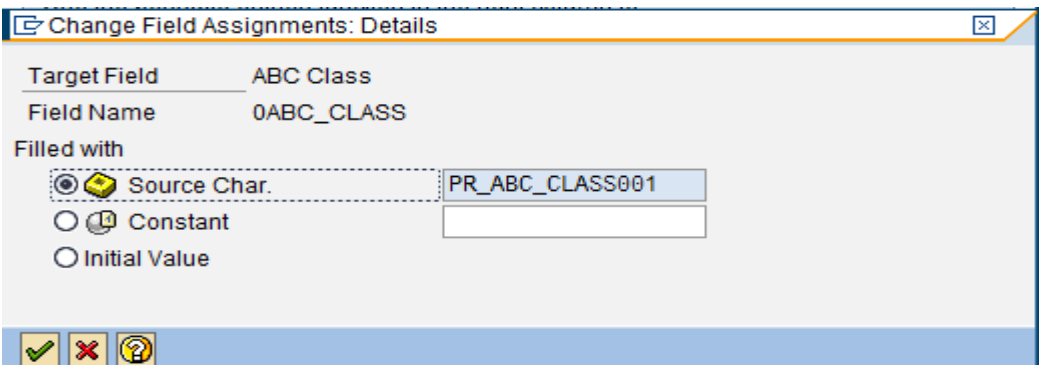

The final screen looks as follows:

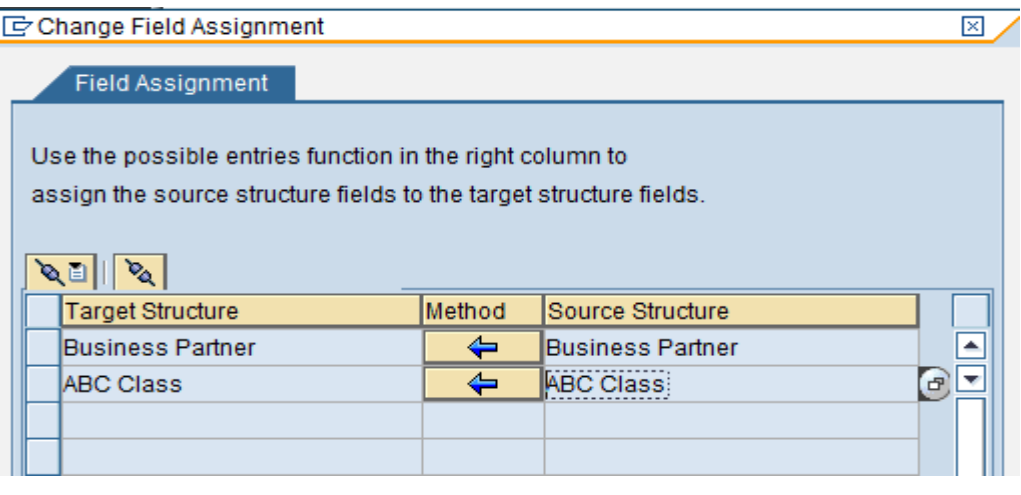

Now, check and activate the analysis process.

Analysis process ZAPD\_MKTATTR has been activated

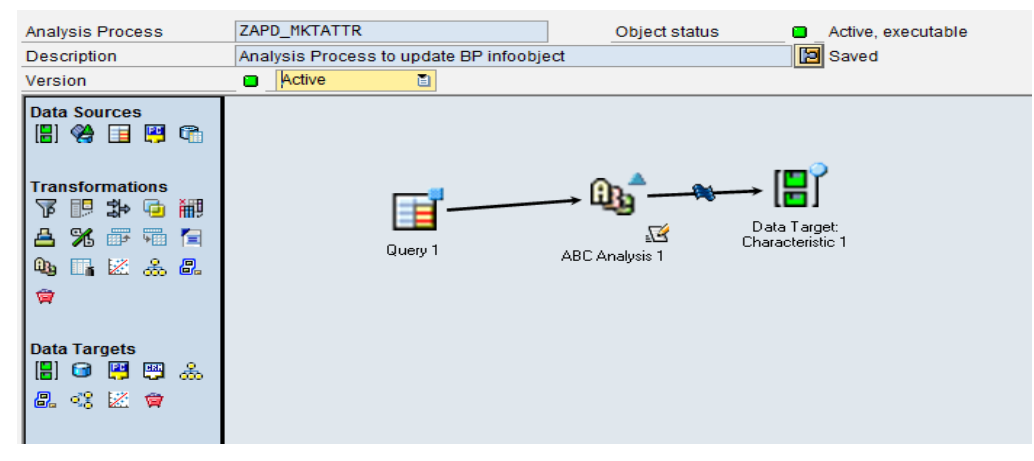

Execute the above analysis process. The logs are shown below:

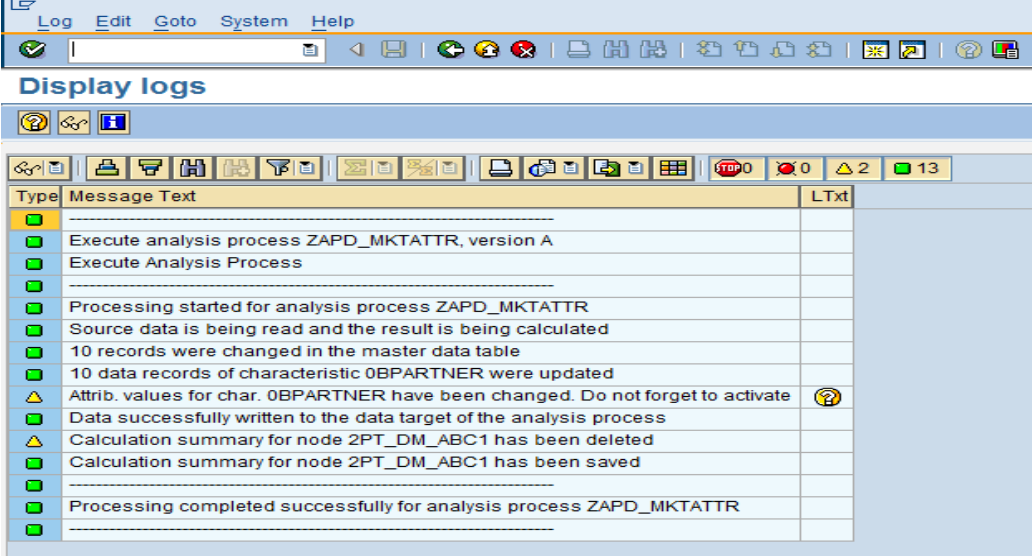

Now, activate the master data of 0BPARTNER infoobject because the attribute values have been changed.

I want to send data of this ABC Class attribute of 0BPARTNER infoobject to CRM. To perform this, first a datatarget should be defined in CRM i.e., a marketing attribute should be created for ABC Class which holds the data that flows from BW. To do this, perform the below mentioned tasks on CRM side.

### <span id="page-10-0"></span>**Steps: CRM Side**

#### <span id="page-10-1"></span>**Step 1:**

Create in SAP CRM a marketing attribute 'ZABCCLASS'. Transaction Code to create an Attribute is: CRMM\_ROUT\_PROF\_CHAR.

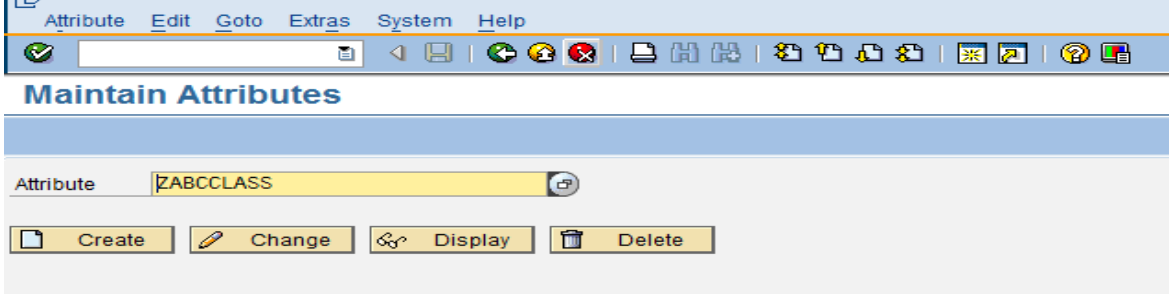

Give description for the attribute and number of characters as '1'.The screenshots are given below:

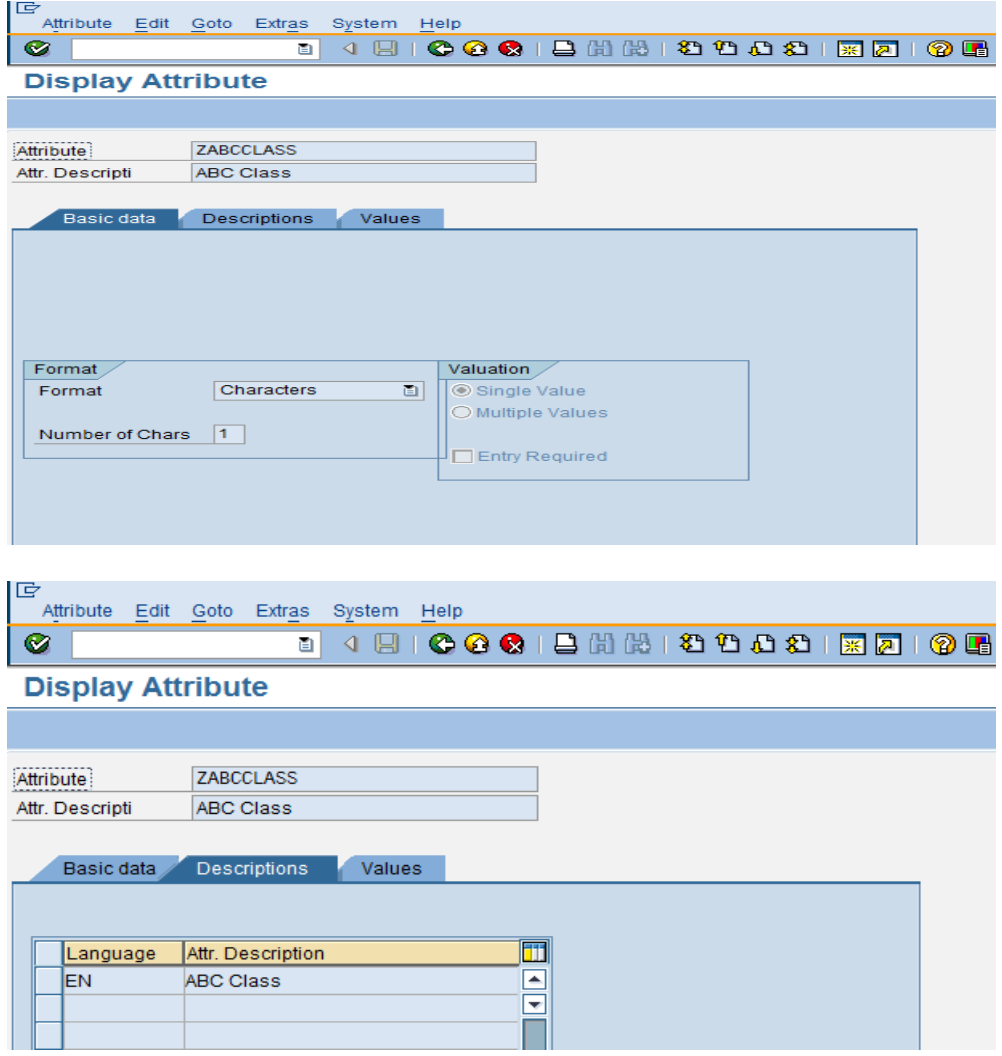

Specify the attribute values and attribute descriptions in 'Values' tab. The corresponding screenshot is given below:

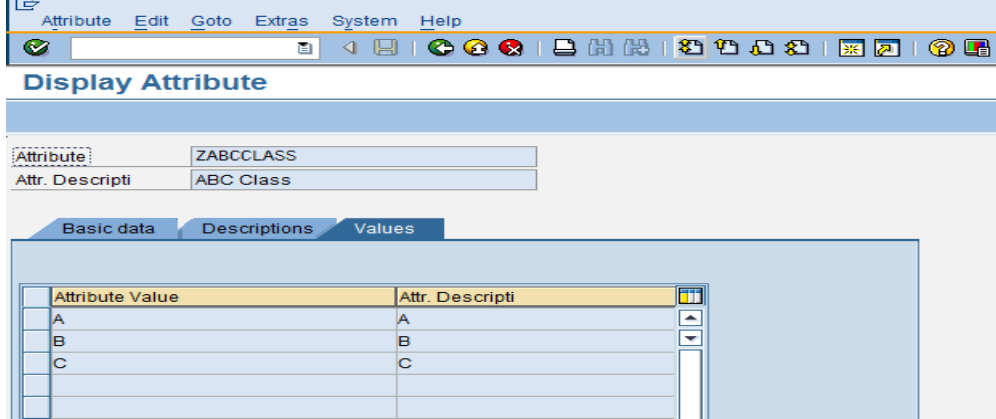

#### <span id="page-11-0"></span>**Step 2:**

Assign the above created marketing attribute to an attribute set 'ZABCCLASS\_SET'. Transaction Code to create an Attribute set is: CRMD\_PROF\_TEMPL.

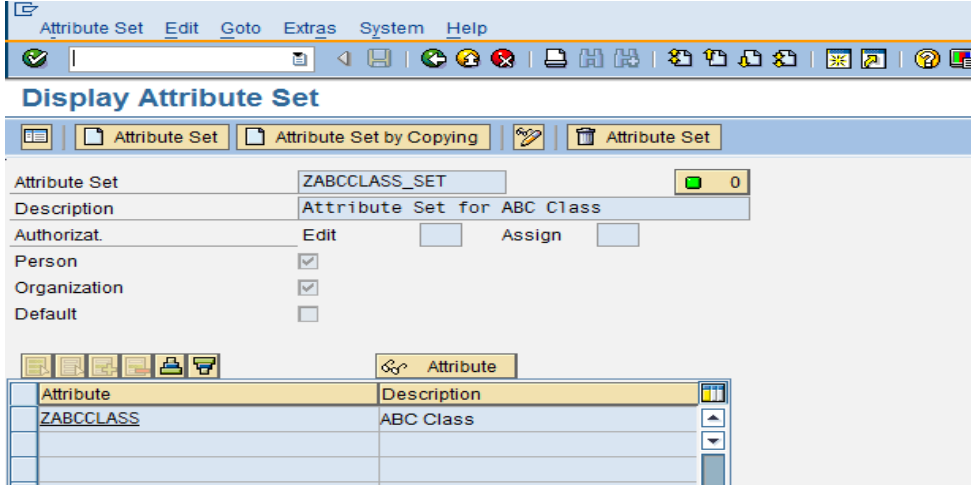

#### <span id="page-11-1"></span>**Step 3:**

Define the marketing attribute 'Z*ABCCLASS'* as a data target in Customizing for SAP CRM. To do this follow the path: SPRO -->Integration with Other mySAP Components -->Data Transfer from SAP Business Information Warehouse -->Release Data Targets for Replication from SAP BW or use CRMBWTARGETS transaction code.

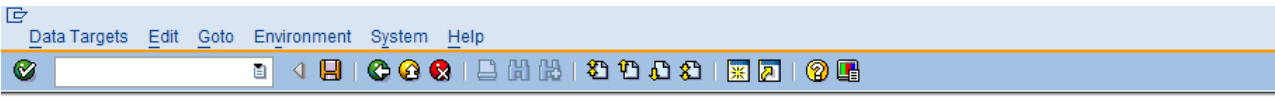

**Release Data Target for Replication from SAP BW** 

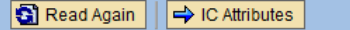

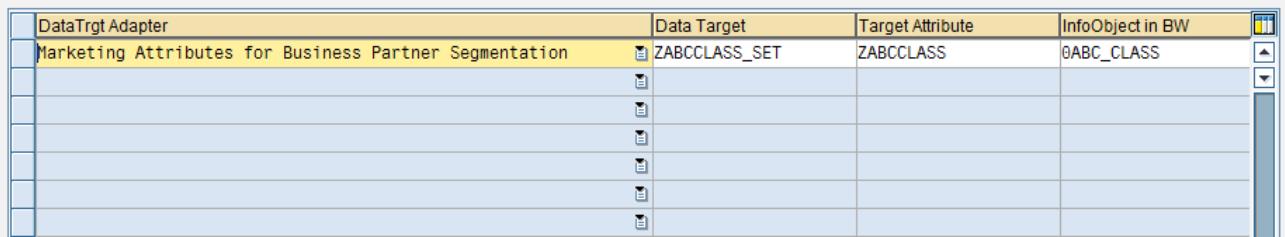

To perform this, we should have authorization for the authorization object C\_CRMBWTGT.

# <span id="page-12-0"></span>**Analysis Process to Update CRM Marketing Attribute**

Now model an *analysis process* for transferring data from attribute (0ABC\_CLASS) of 0BPARTNER to CRM attribute (ZABCCLASS).To achieve this, create the analysis process with source as 0BPARTNER infoobject, transformation of the type *Filter* so that the business partners to be read are restricted, Data target of the type *CRM* with selection of the data target that is defined in step 3(above). You set a data flow arrow between the filter and the data target to assign the BW attribute 0ABC\_CLASS to the marketing attribute ZABCClass that is created. The screenshot for the datasource is given below:

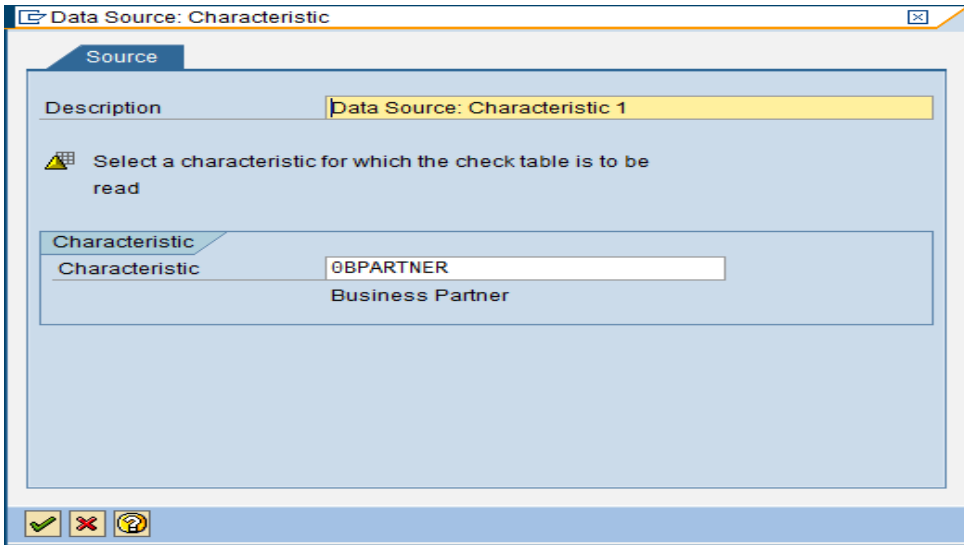

The transformation is of the type *Filter* to restrict the business partners to be read. The corresponding screenshot is given below:

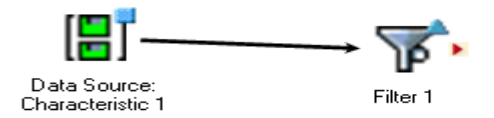

Now,double click on the filterto restrict the business partners and select the field to be filtered as 0BPARTNER.The screenshot is given below:

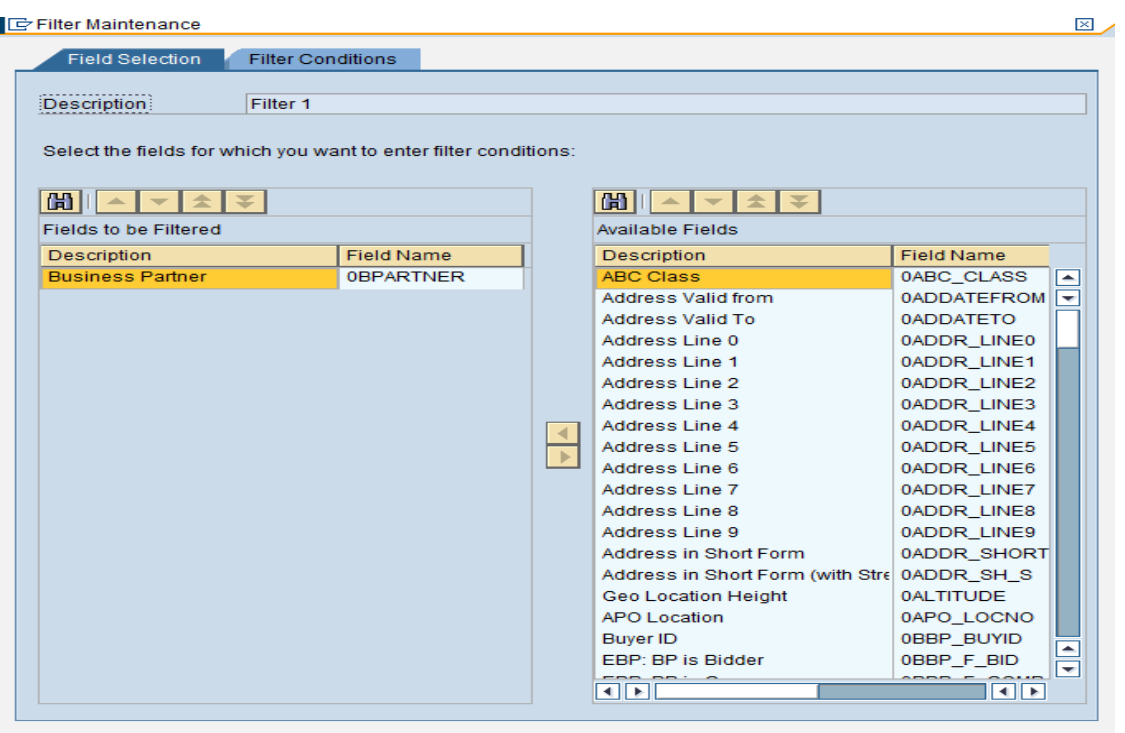

#### $\sqrt{\mathbf{x}|\mathbf{z}|}$

Specify the filter condition as those business partners who range from 9000000310 to 9000000319.This is just an arbitrary condition , we can specify any condition like business partners of a specific country etc. **E** Filter Maintenance  $\overline{\boxtimes}$ 

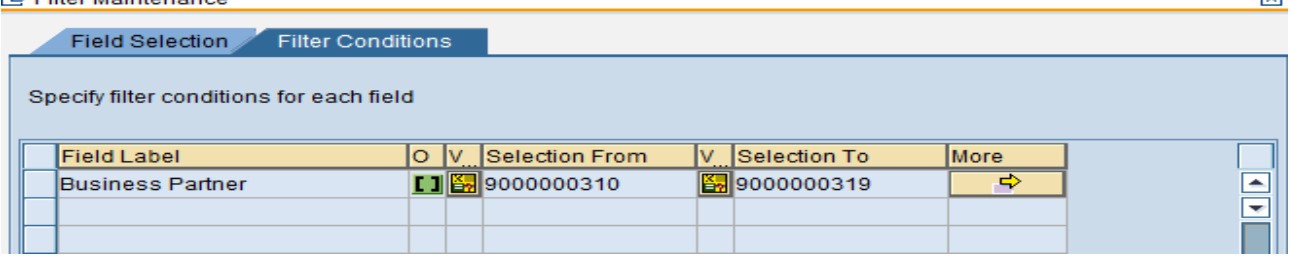

Data target should be of the type *CRM* with selection of the data target that was defined previously.

Select the datatarget as 'Marketing Attributes for Business Partner Segmentation' and the subobject should be the attribute set created in step2.The attribute defined above are available as data targets.

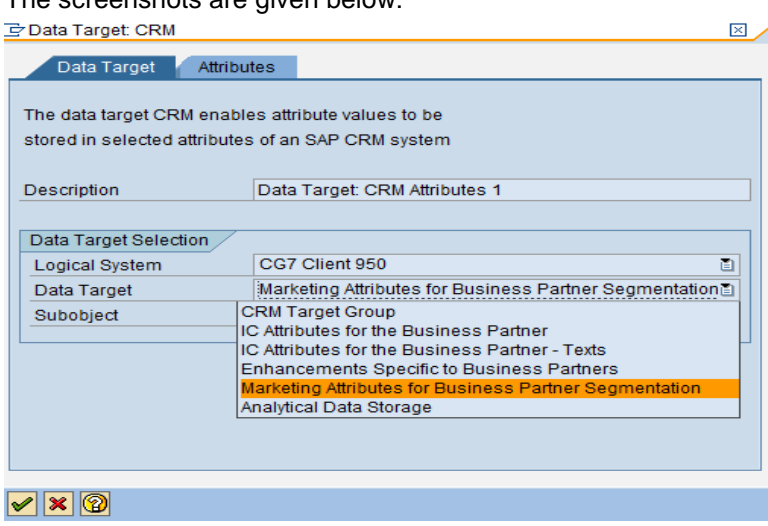

The screenshots are given below:

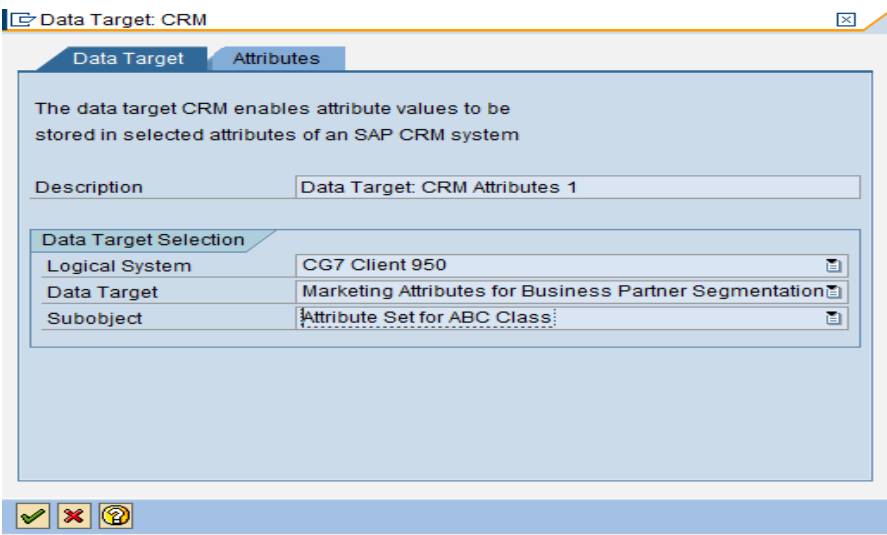

Select the attribute created in step1 from list of Available Attributes to the Selected Attributes. De Data Target: CRM ⊠∠

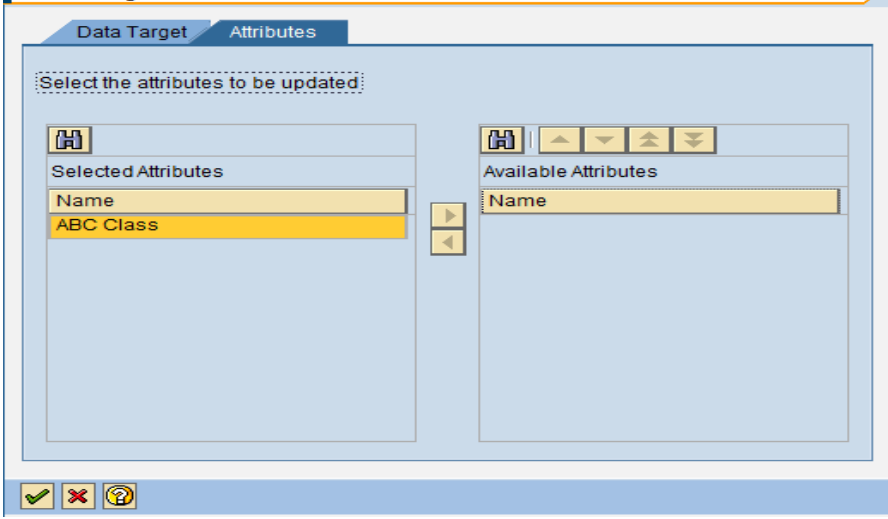

The intermediate screenshot of the analysis process is given below:

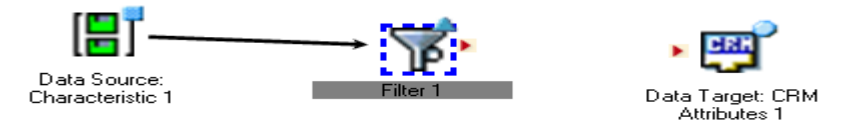

Now, set a data flow arrow between the filter and the data target to assign the BW attribute *ABC Class* for the attribute 0BPARTNER to the marketing attribute *ABC Class* that you created. The screenshot looks as follows:

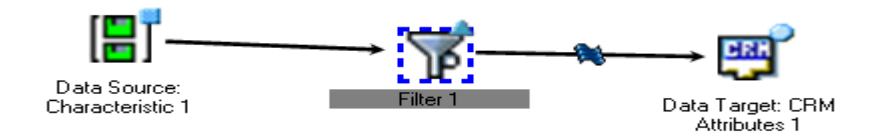

Double click on the dataflow arrow between the filter and the datatarget. Initially, no assignments will be present between the source structure and target structure.

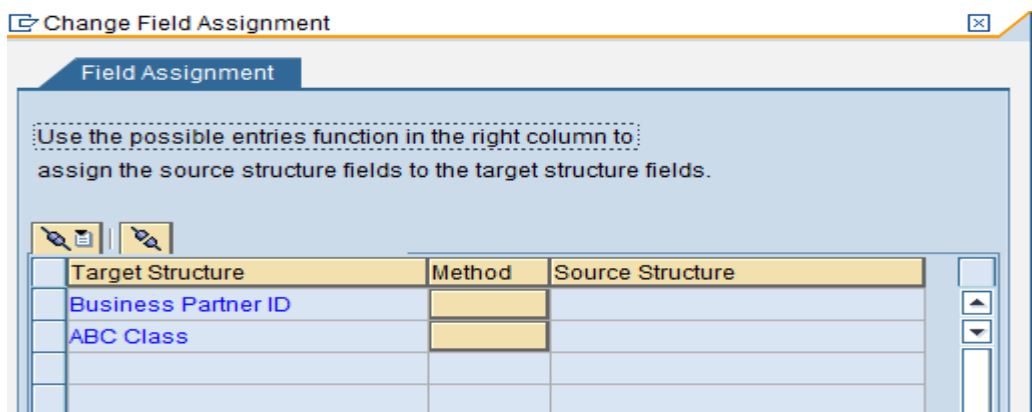

Now, assign 0BPARTNER of the source to the target field Business Partner ID. The screenshot is given below:

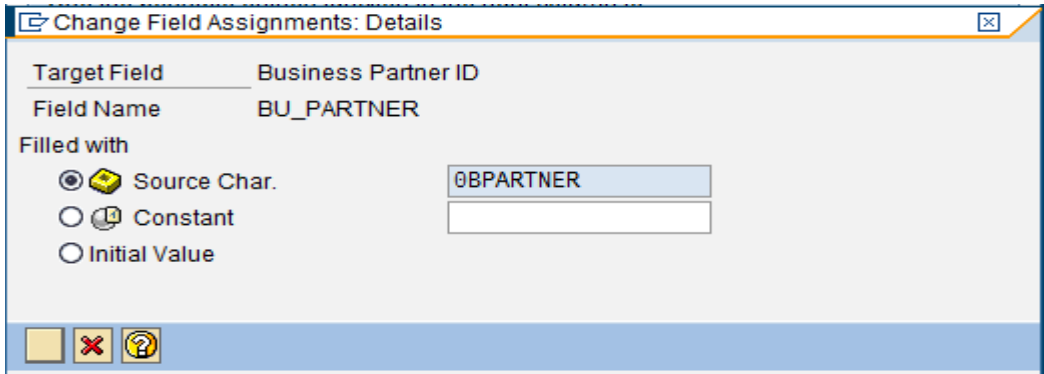

Now, assign 0ABC\_CLASS of the source to ZABCCLASS attribute of target. The screenshot is given below: C Change Field Assignments: Details ⊠

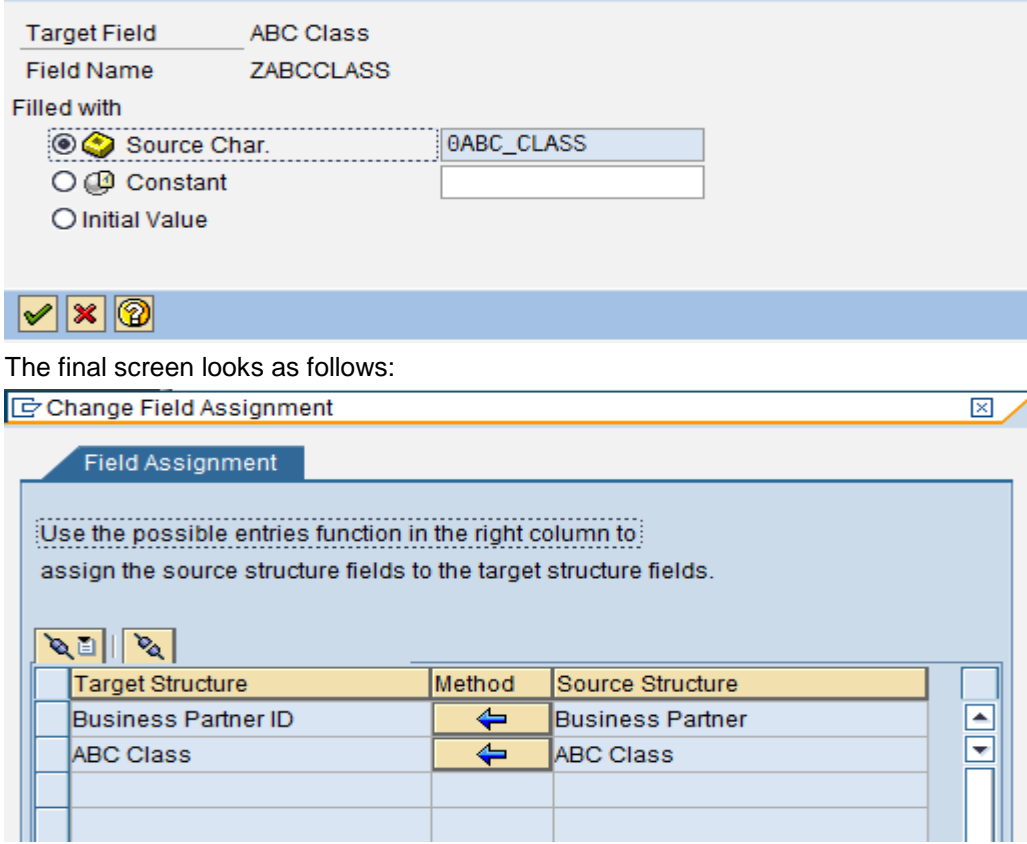

Now check and activate the analysis process.

#### Analysis process ZAPD\_MKTATTR2 has been activated

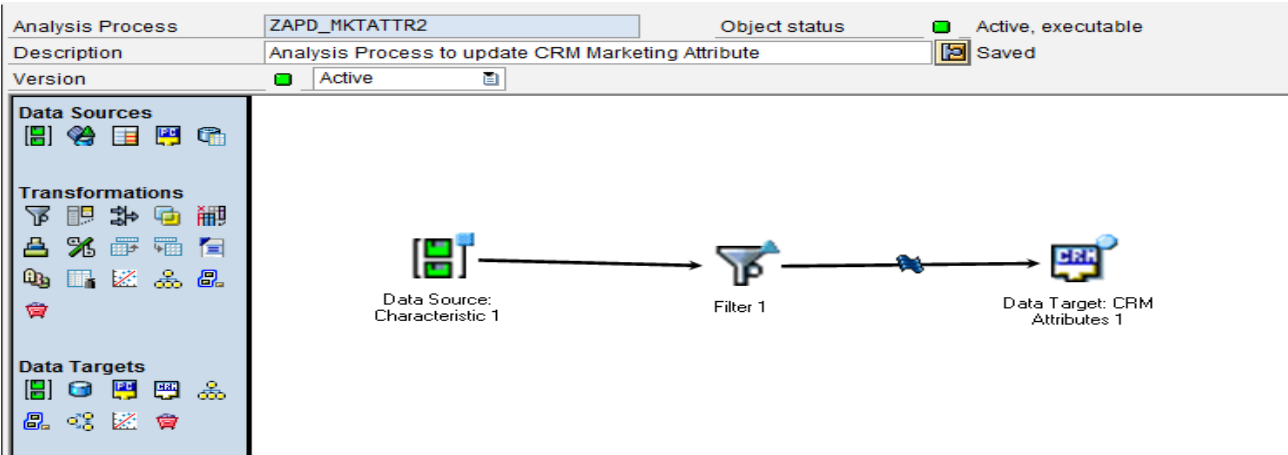

Execute the above analysis process. The logs are shown below:

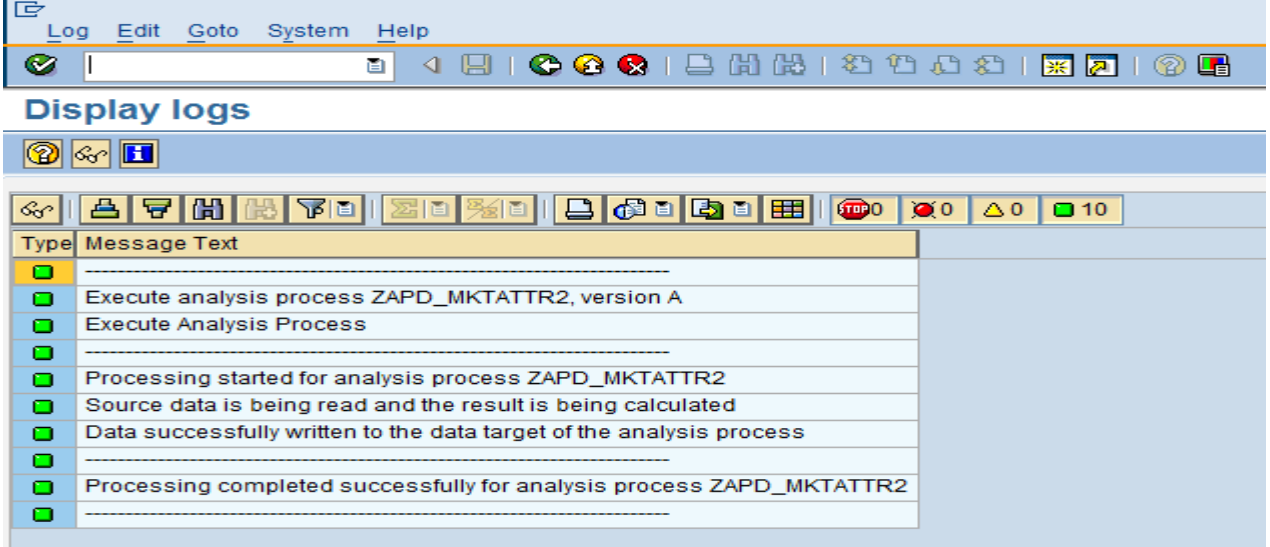

The data is transferred from SAP BW into the CRM attribute ZABCCLASS which we have created. An assignment will be made automatically between the attribute ZABCCLASS and the business partners on CRM side.

## <span id="page-17-0"></span>**Result**

For example in BW, the Business Partner 9000000318 is determined as class 'B'. The screen shot is given below:

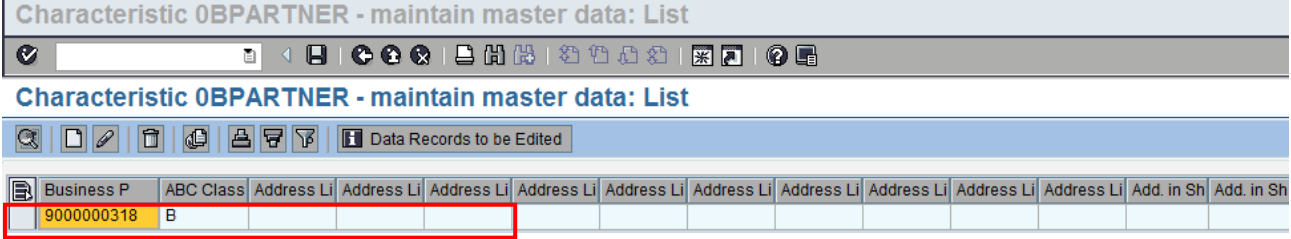

Now, Goto CRM webclient by typing the transaction code 'CRM\_UI' in the entry bar. Logon to the SAP Web Application Server and select a business role. Search for Business Partner '9000000318' and the screen looks as follows:<br>Search: Contacts  $\Box$  Back  $\sim$   $\Box$   $\sim$ 

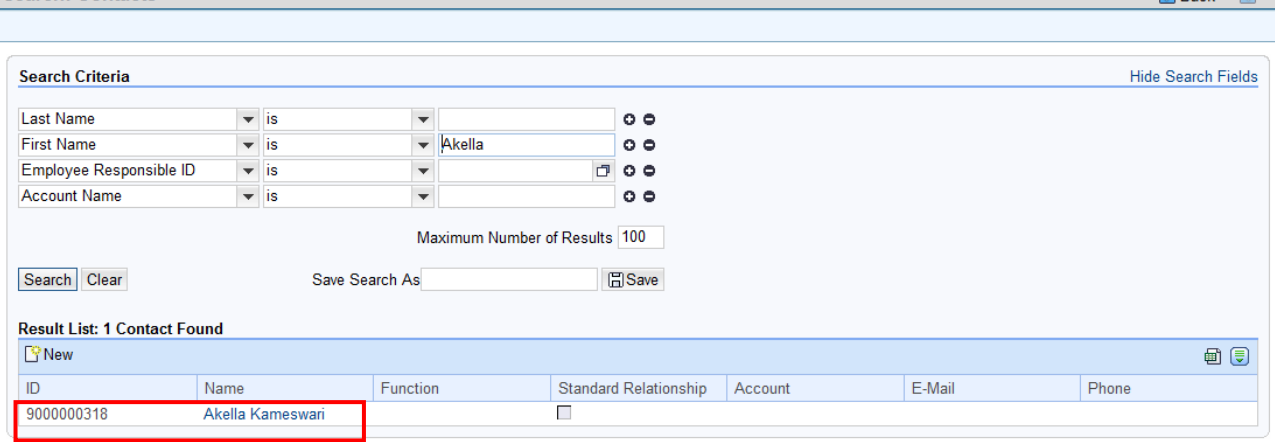

Open the Business Partner 9000000318, you can find that the business partner is assigned to the attribute 'ZABCCLASS' and data of ABC class attribute 'ZABCCLASS' is updated as 'B'. The corresponding screen shot is given below:

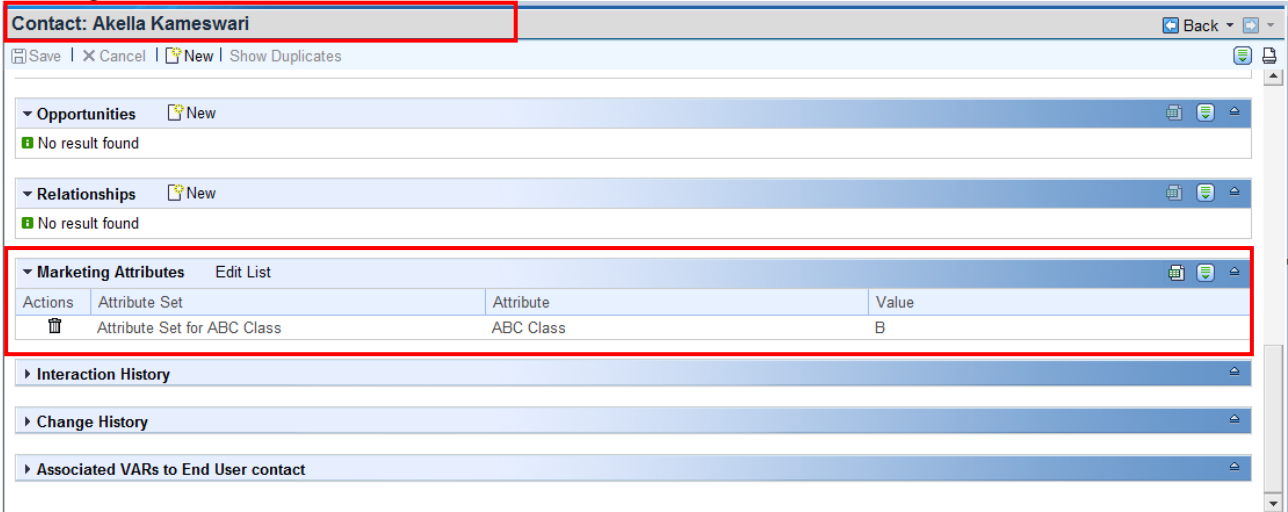

We can also check this in Marketing Attributes tab of BP transaction. The data is transferred from SAP BW into the CRM attribute which we have created. This technique can be used to update any CRM marketing attributes.

# <span id="page-18-0"></span>**Related Content**

[Analysis Process Designer](http://help.sap.com/saphelp_erp2004/helpdata/en/49/7e960481916448b20134d471d36a6b/frameset.htm) **[CRM Attributes](http://help.sap.com/saphelp_erp2004/helpdata/en/a7/710c404a435509e10000000a1550b0/content.htm)** [Transferring Attribute Data from SAP BW](http://help.sap.com/saphelp_sm40/helpdata/EN/40/78c73c13b0ce5be10000000a114084/content.htm) For more information, visit the **EDW** homepage

# <span id="page-19-0"></span>**Disclaimer and Liability Notice**

This document may discuss sample coding or other information that does not include SAP official interfaces and therefore is not supported by SAP. Changes made based on this information are not supported and can be overwritten during an upgrade.

SAP will not be held liable for any damages caused by using or misusing the information, code or methods suggested in this document, and anyone using these methods does so at his/her own risk.

SAP offers no guarantees and assumes no responsibility or liability of any type with respect to the content of this technical article or code sample, including any liability resulting from incompatibility between the content within this document and the materials and services offered by SAP. You agree that you will not hold, or seek to hold, SAP responsible or liable with respect to the content of this document.